## Officially signed Transcript of Records of PLUS

## 1. Usage

The official signature on a transcript of records replaces the stamp and signature of the Examination office. Officially signed certificates of academic achievement are therefore <u>no longer</u> stamped and signed. Officially signed certificates of academic achievement can be presented to all authorities.

## 2. Types

All three types of transcripts of records are offered as officially signed evidence of academic achievement:

- Transcript of Records with recognitions
- Transcript of Records
- FLAG Transcript of Records

## 3. Creation

Only students registered in PLUSonline can create officially signed proofs of academic success.

(a) As usual, open the application "Transcripts" (2) on your Business Card under "Study Support" (1):

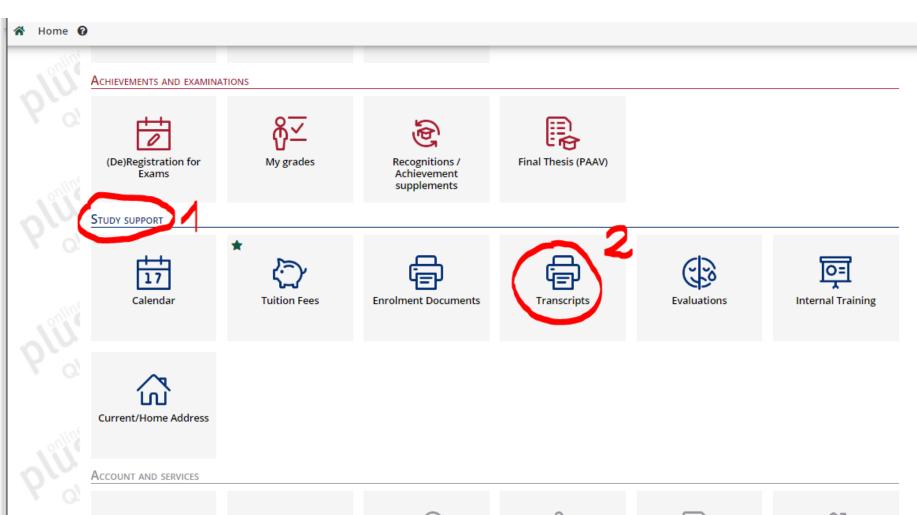

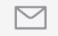

PLUS M365/Webmail

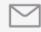

Google Workplace

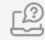

Help / support

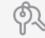

Change Password

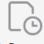

My Requested Documents

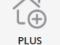

PLUS Raumbuchungsantrag **(b)** In the application "Transcripts" click on the button "Download" (3) for the corresponding transcript of records. The document will now be created in the background - this may take a few seconds. As soon as the document has been created, it can be printed by clicking on the button "Print" (4):

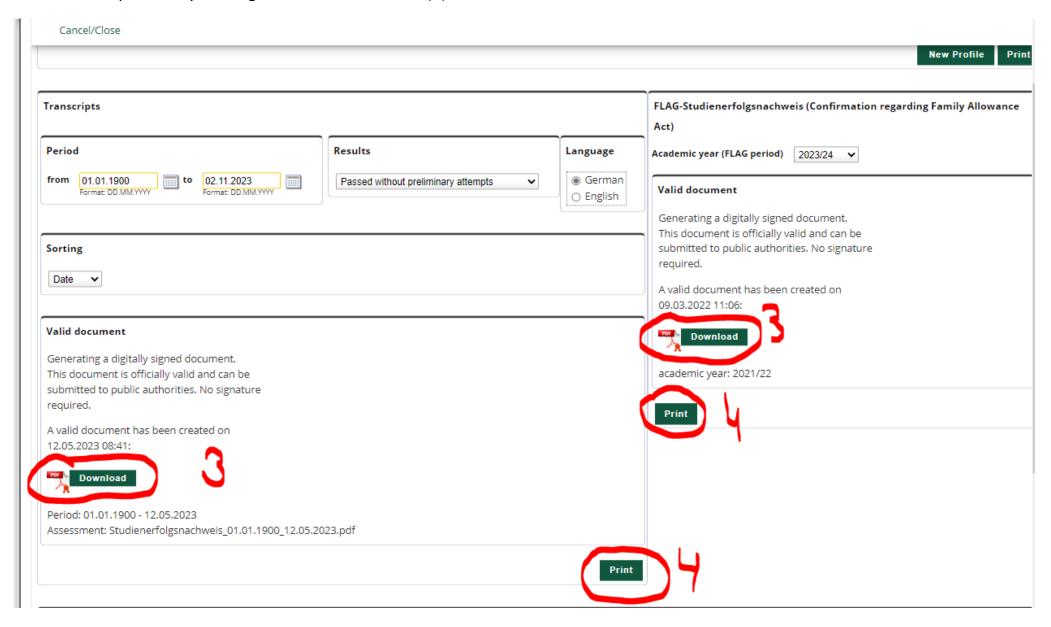